## **1. Before Installing**

Ensure that you have received the following items:

- $\checkmark$  AudioCodes' MP-202C Broadband VoIP Gateway and Wireless Router model (see Notice for available models)
- $\checkmark$ A 12V AC/DC power cord adaptor (use only the supplied)

You'll also need (not supplied by AudioCodes) the following:

- $\checkmark$ A broadband Internet connection (e.g., Cable or DSL modem)
- $\checkmark$ Up to two analog telephones
- $\checkmark$ Up to two RJ-11 telephone cables
- $\checkmark$ CAT 5 Ethernet cables for WAN and LAN connectivity

# **2. Cabling**

**1.** Connect the MP-202C Ethernet port labeled **WAN** (yellow-colored port) to your Cable or DSL modem, using an Ethernet cable.

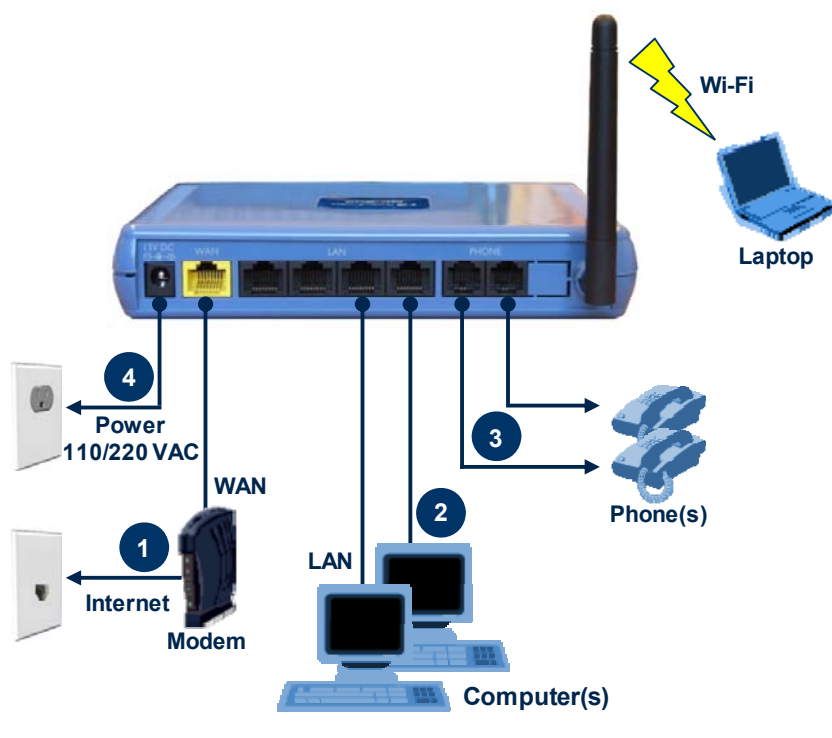

- **2.** Connect the MP-202C Ethernet port labeled **LAN** to your LAN computers (number of LAN ports depends on your MP-202C model), using CAT 5 Ethernet cables.
- **3.** Connect the MP-202C FXS telephone ports labeled **PHONE** to up to two analog telephones, using RJ-11 telephone cables.

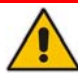

Before connecting MP-202C to the power supply, ensure that the VAC ratings match.

**4.** Connect MP-202C to a standard 110/220 VAC electrical wall outlet, using the supplied AC/DC power adapter; the MP-202C **POWER** LED turns on (green) and when initialization completes  $($   $\sim$  1 minute), the **STATUS** LED changes from red to green.

# **3. Configuring Network Parameters**

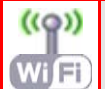

To initially authenticate your MP-202C Wi-Fi network, open a Web browser and then login with the default username and password.

- **1.** Verify that your PC's LAN status displays "Connected" in the 'Local Area Connection Status' window (**Start** menu > **Settings** <sup>&</sup>gt;**Network Connections** <sup>&</sup>gt;**Local Area Connection**).
- **2.** If the LAN status displays "Disconnected", click **Properties**, select 'Internet Protocol (TCP/IP)', and then click **Properties**. Ensure that the option 'Obtain an IP address automatically' is selected.
- **3.** Open your Web browser, and then enter the following URL address: **http://MP202.home**.

**Address** http://mp202.home

The MP-202C embedded Web server's 'Welcome' screen is displayed. Click **OK**, and then define a new login password.

**4.** In the 'Quick Setup' page, choose the Internet connection method. Consult with your ISP for the required connection type (DHCP, PPPoE, PPTP or L2TP), and then click **OK**. The Network map displays devices connected to MP-202C. Your PC is now connected to the Internet and you are ready to configure VoIP parameters.

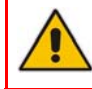

If there is no Internet connection, a red " **X**" appears below the globe icon on the MP-202C Web server's 'Home' page. Consult with your ISP for valid connection parameters.

### **4. Configuring VoIP Parameters**

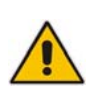

Before you can make VoIP calls, you need to register with an Internet Service Provider (ISP) and obtain account and SIP Proxy server information.

#### **1.** From the menu bar in the left pane, click **Voice Over IP**; the 'Voice Over IP' page appears in the right pane.

- **2.** Click the **Line Settings** tab, select check boxes only of lines that are connected to telephones (clear those not connected), and click **Apply**.
- **3.** Click the **Action index** icon corresponding to your FXS telephone lines, and then in the 'Line Settings' page, configure the parameters with values provided by your ISP.
- **4.** Click the **Signaling Protocol** tab, and then select the check box 'Use SIP Proxy'. In the field 'Proxy IP Address or Host Name', enter the ISP's Proxy server's IP address or host name, as provided by your ISP. Click **OK** to complete the VoIP configuration.

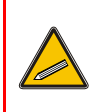

To verify successful registration to the Proxy server, ensure that the **PHONE** LEDs flash green, or in the **Voice over IP** tab (**System Monitoring** menu), the entry 'SIP Registration' displays "Registered" for the configured FXS lines.

**5.** Pick up the phone receiver and listen for a dial tone; you're now ready to make an outgoing VoIP call.

### **AudioCodes CPE & Access Gateway Products**

**MP-202C Series MP-202C Broadband VoIP Gateway and Wireless Router**

# **Quick Guide**

# **MP-202C Broadband VoIP Gateway and Wireless Router**

**LTRT-36802** 

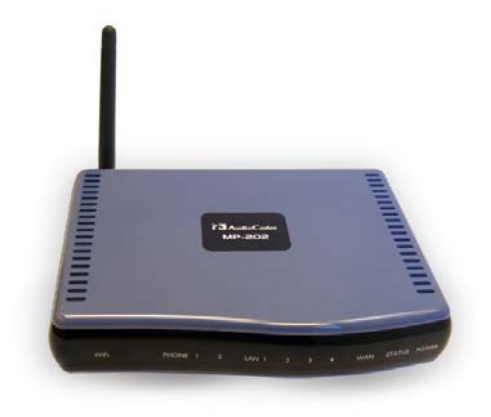

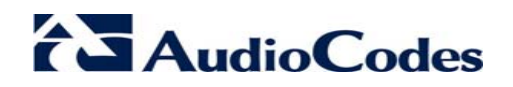

### **Federal Communications Commission (FCC) Interference Statement**

This equipment has been tested and found to comply with the limits for a Class B digital device, pursuant to Part 15 of the FCC Rules. These limits are designed to provide reasonable protection against harmful interference in a residential installation. This equipment generates, uses and can radiate radio frequency energy and, if not installed and used in accordance with the instructions, may cause harmful interference to radio communications. However, there is no guarantee that interference will not occur in a particular installation. If this equipment does cause harmful interference to radio or television reception, which can be determined by turning the equipment off and on, the user is encouraged to try to correct the interference by one of the following measures:

- $\checkmark$ Reorient or relocate the receiving antenna.
- $\checkmark$ Increase the separation between the equipment and receiver.
- $\checkmark$  Connect the equipment into an outlet on a circuit different from that to which the receiver is connected.
- $\checkmark$ Consult the dealer or an experienced radio/TV technician for help

### **FCC Caution**

Any changes or modifications not expressly approved by the party responsible for compliance could void the user's authority to operate this equipment.

### **FCC Radiation Exposure Statement**

This equipment complies with FCC radiation exposure limits set forth for an uncontrolled environment. This equipment should be installed and operated with minimum distance 20 cm between the radiator and your body.

This device complies with Part 15 of the FCC Rules. Operation is subject to the following two conditions: (1) This device may not cause harmful interference, and (2) this device must accept any interference received, including interference that may cause undesired operation.

This device and its antenna(s) must not be co-located or operating in conjunction with any other antenna or transmitter.

### **Notice**

This guide describes the installation of AudioCodes' MediaPack MP-202C Broadband VoIP Gateway and Wireless Router models **MP-202C-A**, **MP-202C-R** and **MP-202C-W**. Information contained in this document is believed to be accurate and reliable at the time of printing. However, due to ongoing product improvements and revisions, AudioCodes cannot guarantee accuracy of printed material after the Date Published nor can it accept responsibility for errors or omissions. This document is subject to change without notice. Refer to the current Release Notes that may be included with your documentation or hardware delivery. Updates to this document can be viewed by registered customers at [www.audiocodes.com/downloads](http://www.audiocodes.com/downloads).

#### **© Copyright 2009 AudioCodes Ltd. All rights reserved.**

Date Published: April-26-2009

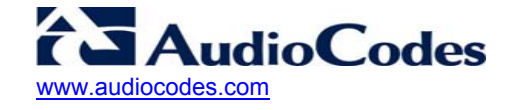